## **Le Vidéoprojecteur. Première partie : installation et utilisation simple d'un vidéoprojecteur**

Vidéoprojeter : images, photos, vidéos, textes, animations, sites internet, diaporamas…

1 Brancher les câbles d'alimentation du vidéoprojecteur et du PC.

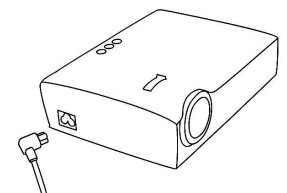

2 Brancher le câble VGA entre le PC et le vidéoprojecteur.

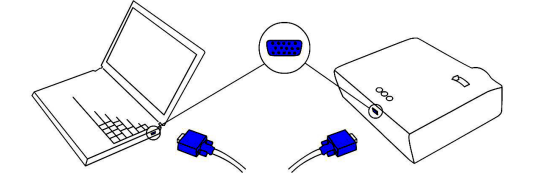

3 Allumer le PC et le vidéoprojecteur.

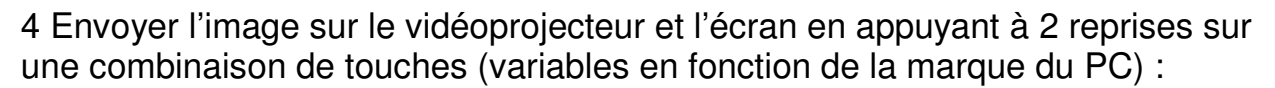

Fn  $\vert + \vert$  F4  $\vert$  ou F5 ou F6 ou ... (touche avec un symbole qui représente un

**moniteur**  $\|\|\|\$  ou un écran de projection  $\|\|\|\$  ou encore « LCD »...)

5 Le vidéoprojecteur possède plusieurs entrées vidéo. Si l'entrée sélectionnée n'est pas la VGA, le vidéoprojecteur n'affichera pas l'image. Pour définir l'entrée vidéo sur VGA : appuyer plusieurs fois sur le bouton source ou input du vidéoprojecteur ou de la télécommande jusqu'à ce que l'image soit affichée.

6 Attention à ne pas regarder le faisceau du vidéoprojecteur.

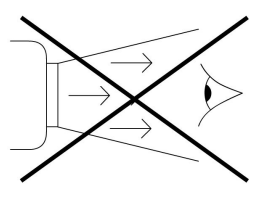

7 Régler : Le zoom La mise au point

8 Eteindre et attendre la fin du refroidissement de la lampe pour ranger le vidéoprojecteur.